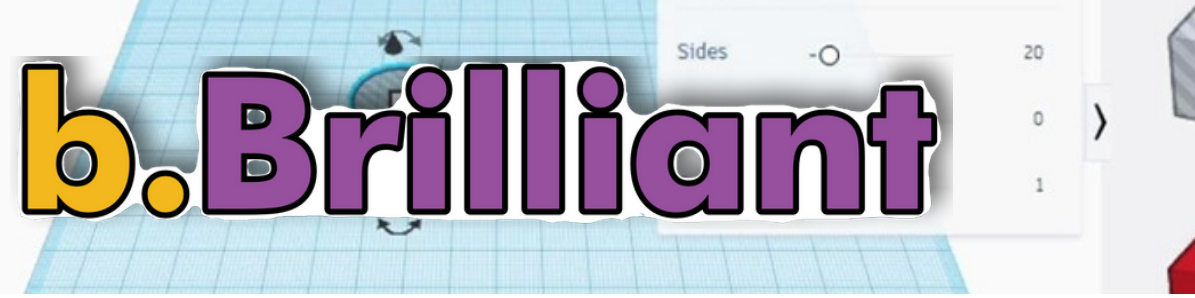

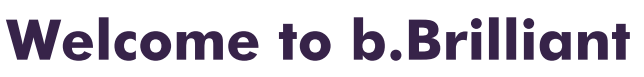

Join Alex as she and her fellow makers explore the world by creating with new technology, interviews with experts to help solve problems, and uncovering the mysteries of "BB", a mischievous lab A.I. that seemingly likes to help, but also likes to cause some problems for b.Brilliant's teacher: Mr.Lingley.

## b.Brilliant, Ep.5: Activity 3, Bio Leather Bracelet

In this activity we will explore TinkerCad, a free platform, used to design 3D for laser cutting.

Timeframe: 20-30 mins Materials: SCOBY leather Tinkercad account Access to a laser cutter (ask Brilliant Labs)

## Instructions:

Take a piece of dried SCOBY leather to make your bracelet. Open a new project in [Tinkercad.com.](https://www.tinkercad.com/) Change the name of the project to something that you like. Plan out your bracelet. Double check your file to confirm it is how you want your bracelet to look.

Place your SCOBY leather in the laser cutter, being sure to follow all safety procedures. Your bracelet will be cut from the leather, and will be ready to wear!

## < W 20 L 60 H 1 edge 0 Edge Steps 10 codge 0 Edge Steps **D.Brilliant** Sans Mono + H 1 edge 1 Edge Steps 1 version 1  $\mathbf{O}$   $\mathbf{Z}$  $x \bullet z \bullet$ le Group  $\bigcap C$

**Box** 

Cylinder

 $\int$  creams  $\int$  $\bigcirc$  Créatifs

## Did you know?

Tinkercad is a free website used by over 50, 000,000 people. It has helped people create over 400,000 designs.

"From Mind to Design in Minutes." Tinkercad, https://www.tinkercad.com/.

**BRILLIANTLABS.CA/MISSION-TO-MARS QUESIONS OR NEED A LITTLE SUPPORT? LET'S CONNECT, EMAIL INFO@BRILLIANTLAB.CA**

**MISSION: MARS | MISSION 3: MARS SOUND** PAGE 1 B.BRILLIANT: EP 5, ACTIVITY 3: BIO-LEATHER BRACELET LATER ATHER ARACELET LATER STRING THE LATER OF LATE<br>BRILLIANTLABS.CA/BBRILLIANT **BRILLIANTLABS.CA/BBRILLIANT**